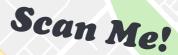

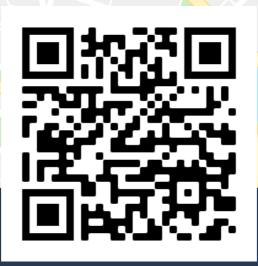

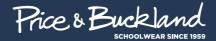

## SCHOOL FINDER

- Step 1: Use your phones camera\* or QR scanner
  - app to scan the QR code
- Step 2: Search for your school's name in the
  - School Finder
- Step 3: Select: or 🖒 in your web browser
- Step 4: Select "Add to home screen"

Your schools online shop will now appear on your phones home screen for easy future access.

\*Compatible with most smart phones